**DC136** 快速使用手冊 www.MyLumens.com

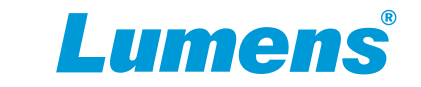

## 重要

請啟用您的保固:**www.MyLumens.com/reg** 。 最新版本的軟體、使用手冊及快速使用手冊,可至 Lumens 網站下載:<u>www.MyLumens.com/support</u> 。

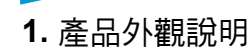

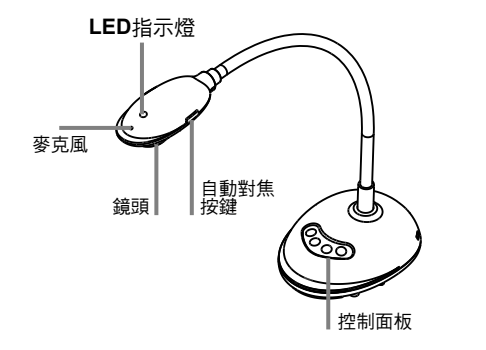

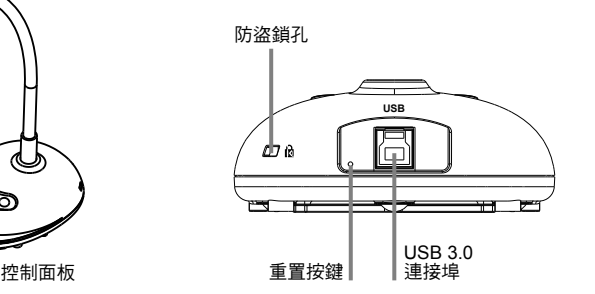

**2.** 安裝與連接

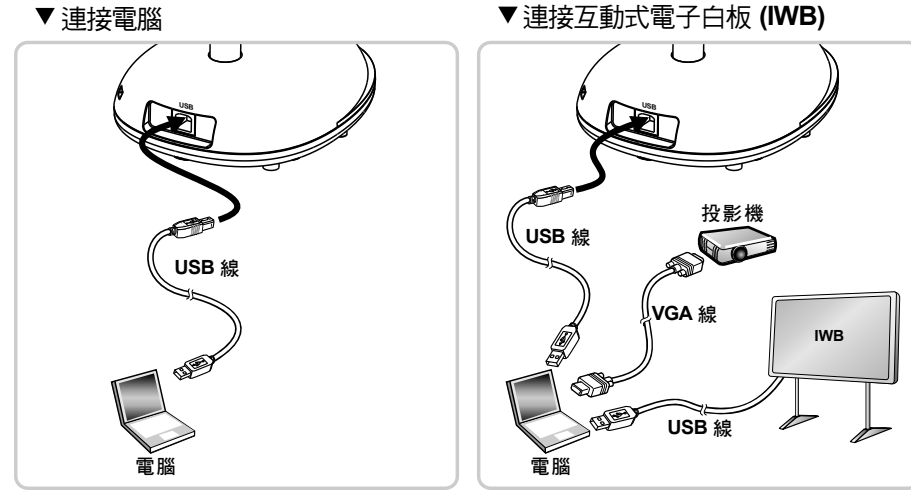

**3.** 開始使用

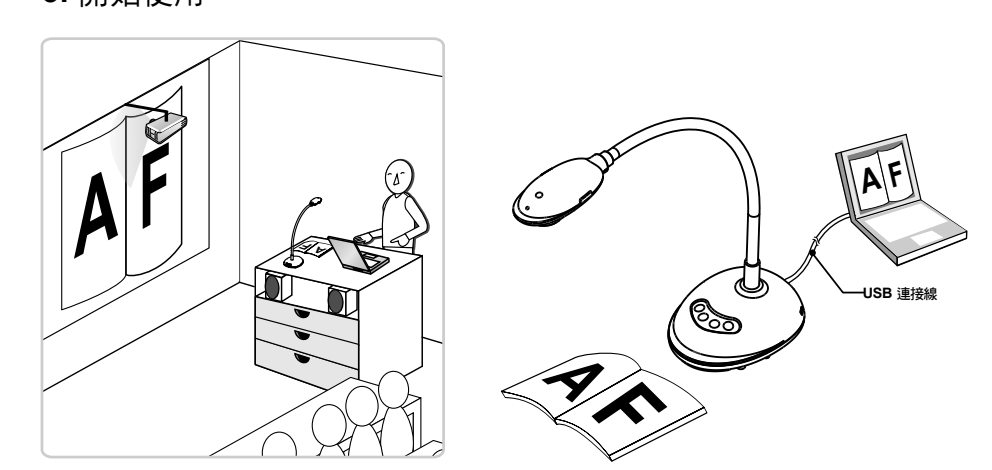

1.安裝Ladibug 軟體後,雙擊圖示以開啟軟體觀看影像並控制DC136。 第一次使用會出現POWER Frequency設定畫面,請依畫面指示設定 **\*** 。

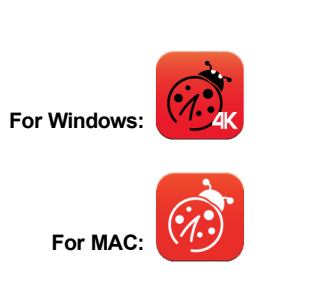

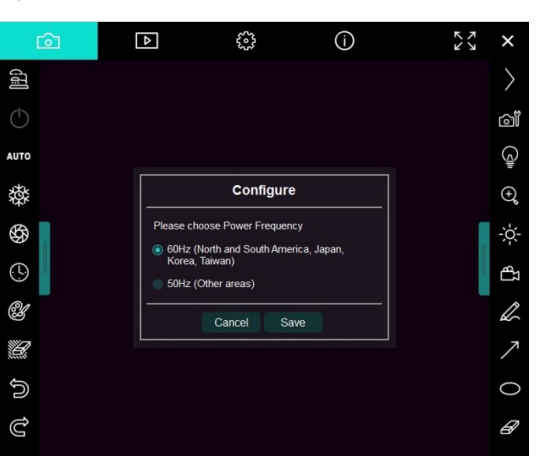

2.放置投影物件至鏡頭下。

3.按 100 按鍵調整影像最佳化。

4.你可以開始教學或簡報。

**\*** 。 Ladibug 軟體請至Lumens網站下載

**\*** DC136透過USB線與電腦連接時,亦可搭配視訊軟體使用,如:Skype、Zoom等軟體。

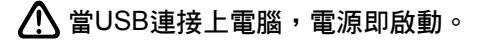